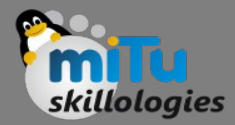

### Raspbian Operating System

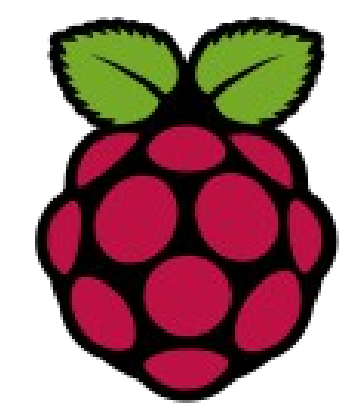

Tushar B. Kute, http://tusharkute.com

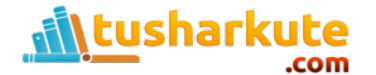

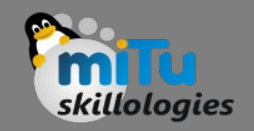

### Raspbian

- Raspbian is a Debian-based computer operating system for Raspberry Pi. Since 2015 till now it is officially provided by the Raspberry Pi Foundation as the primary operating system for the family of Raspberry Pi single-board computers.
- Raspbian was created by Mike Thompson and Peter Green as an independent project.
- The initial build was completed in June 2012.
- The operating system is still under active development. Raspbian is highly optimized for the Raspberry Pi line's low-performance ARM CPUs.

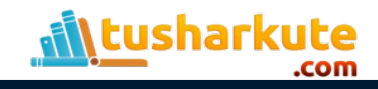

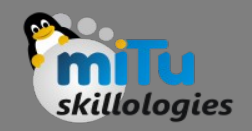

### Raspbian

- Raspbian uses PIXEL, Pi Improved Xwindows Environment, Lightweight as its main desktop environment as of the latest update.
- It is composed of a modified LXDE desktop environment and the Openbox stacking window manager with a new theme and few other changes.
- The distribution is shipped with a copy of computer algebra program Mathematica and a version of Minecraft called Minecraft Pi as well as a lightweight version of Chromium as of the latest version.

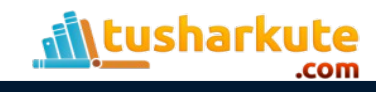

### Basic features

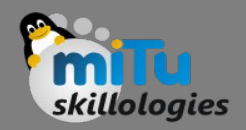

- Developer Raspberry Pi Foundation
- OS family Unix-like
- Source model Open source
- Latest release Raspbian Jessie with PIXEL / 16.02.2017
- Marketing target Raspberry Pi
- Update method APT
- Package manager dpkg
- Platforms ARM
- Kernel type Monolithic
- Userland GNU
- Default user interface PIXEL, LXDE
- License Free and open-source software licenses (mainly GPL)
- Official website <https://www.raspberrypi.org/downloads/raspbian/>

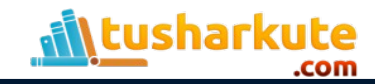

### Downloads

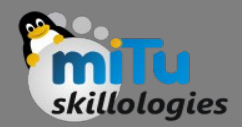

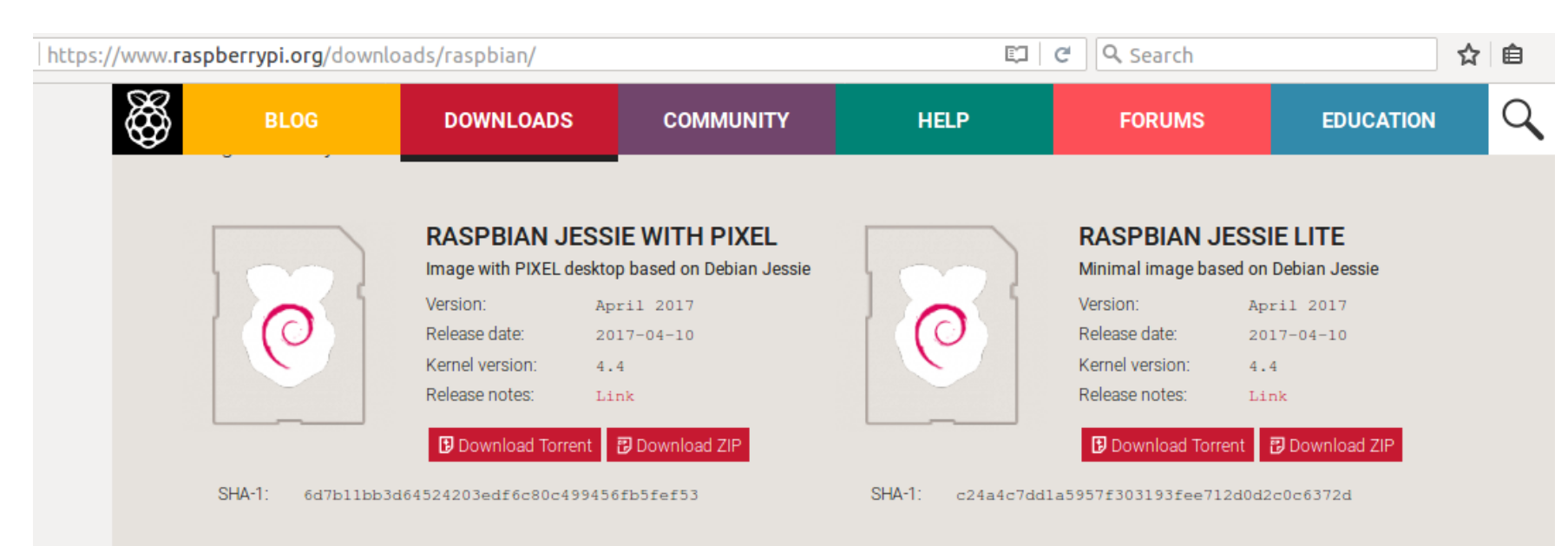

Note: Raspbian and NOOBS contain Java SE Platform Products, licensed to you under the Oracle Binary Code Licence Agreement available here.

Mathematica and the Wolfram Language are included in this release under license and with permission of Wolfram Research, Inc. and may be used for non-commercial purposes only. By using this software you agree to be bound by the Wolfram Raspberry Pi Bundle License Agreement available here.

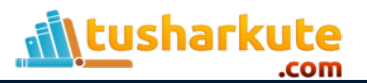

GUI

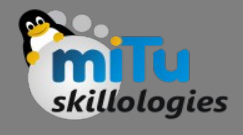

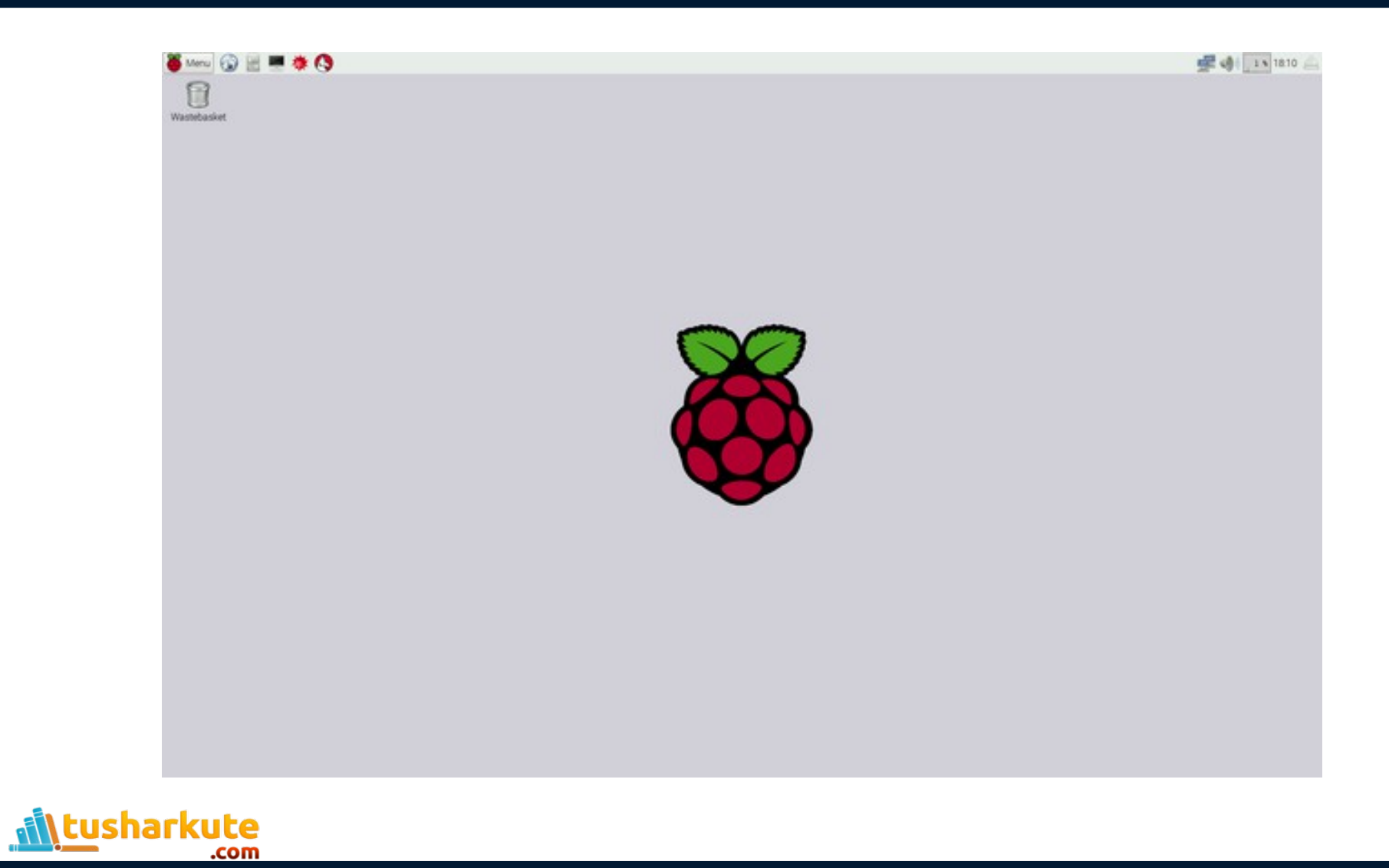

### How to write disk image?

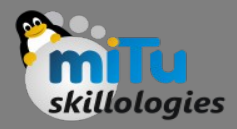

### Make Startup Disk  $\bullet$

To try or install Ubuntu from a removable disk, it needs to be set up as a startup disk.

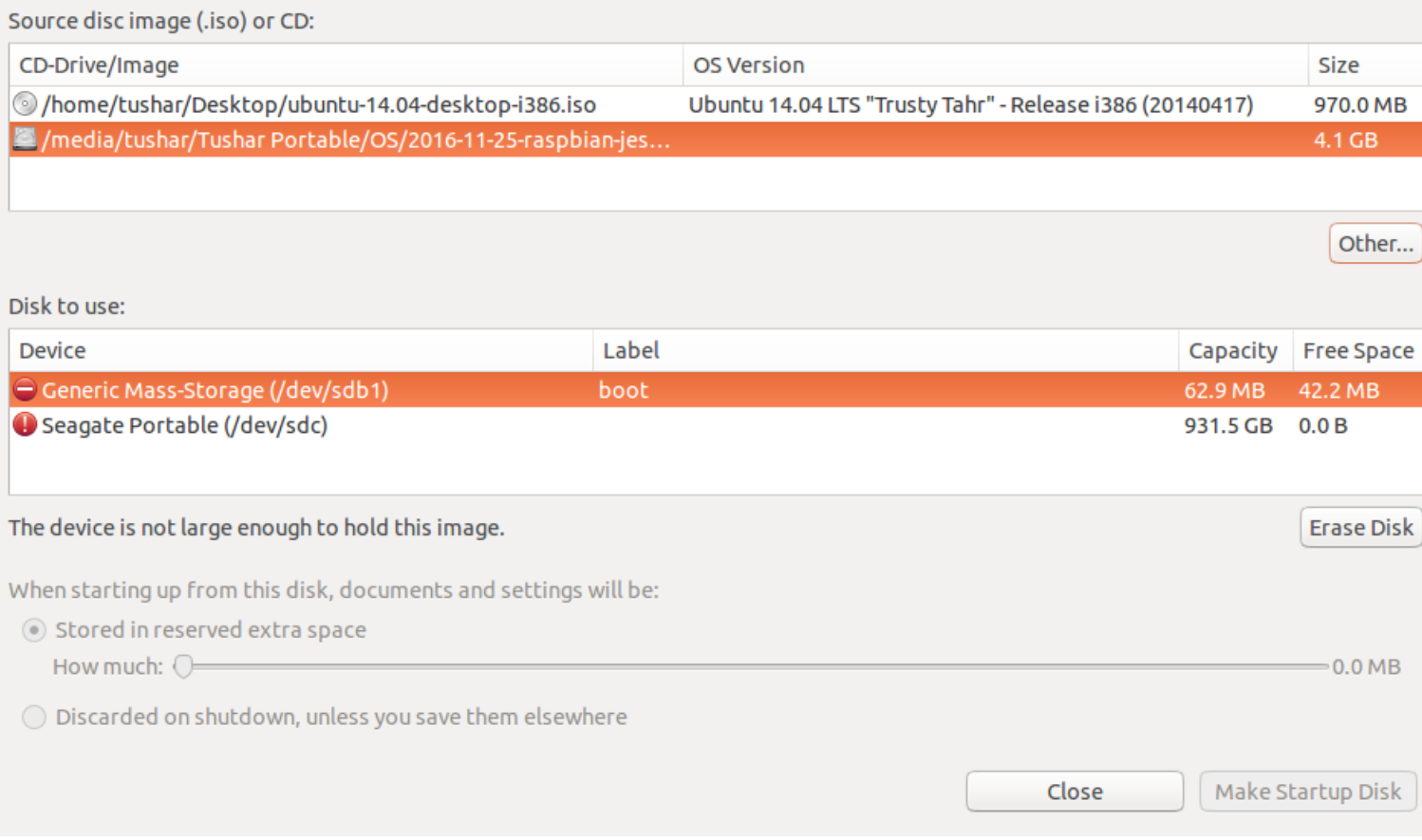

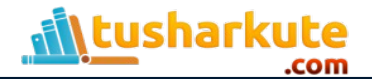

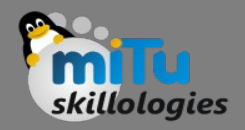

## Finalization

- Complete the disk image writing process.
- Now insert the SD card in Raspberry Pi.
- Plug-in the power supply to the kit.
- Lets see the OS....

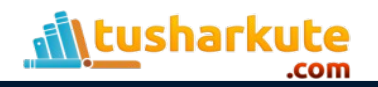

### Programming Languages

- Python [Recommended for coding]
- C
- C++
- Java
- Scratch

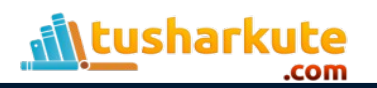

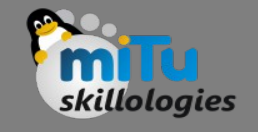

# Software Management on Pi

- sudo apt-get update
- sudo apt-get upgrade
- sudo apt-get install <package>
- sudo apt-get download <package>
- sudo apt-get remove <package>
- sudo apt-get purge <package>
- sudo apt-get dist-upgrade

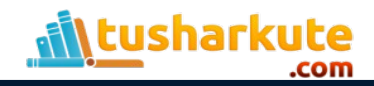

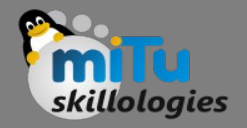

# Accessing Pi in Linux

• The Rpi can be accessed in Linux terminal by secure shell.

- ssh [pi@raspberrypi](mailto:pi@raspberrypi)
- ssh [pi@192.168.1.3](mailto:pi@192.168.1.3)
- The Pi GUI can be accessed using VNC server.

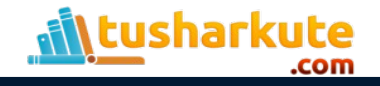

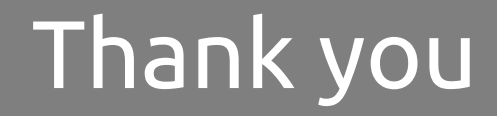

*This presentation is created using LibreOffice Impress 5.3.2.2, can be used freely as per GNU General Public License*

**Web Resources** http://mitu.co.in http://tusharkute.com

**Blogs** [http://digitallocha.blogspot.in](http://digitallocha.blogspot.in/) http://kyamputar.blogspot.in

### **tushar@tusharkute.com**